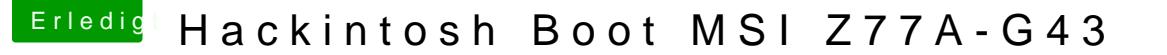

Beitrag von Mirow302 vom 22. Dezember 2019, 21:41

## [Zitat von Miro](https://www.hackintosh-forum.de/forum/thread/45593-hackintosh-boot-msi-z77a-g43/?postID=554967#post554967)w302

Läuft wieder.

Was muss ich jetzt in die config.plist eintragen?

[al604](https://www.hackintosh-forum.de/user/763-al6042/)2 Das Bild habe ich hier gepostet.

Ja die platte auf der Mac OS installiert ist, heißt "Mac OS". Ich kann warum er mir den "Mac OS Installer" immer noch anzeigt, denn ich habe d schon lange abgezogen. (Auf dem Screenshot ist er noch dran, nur die le nicht mehr. Ich habe jetzt also unter "Extern nichts mehr gelistet, bzw. "Ext nicht mehr angezeigt.)

## [g-for](https://www.hackintosh-forum.de/user/53634-g-force/)ce

Die Methode habe ich auch schon versucht, nur dass ich es auf "fast" und habe.

Ich probiere es jetzt noch mal mit 1 aus, denke aber nicht dass das einen sollte.

Edit:

Und trotzdem startet OS nicht automatisch und ich habe Installationsdateien angezeigt.

[https://www.hackintosh-forum.de/forum/thread/45593-hackintosh-boot-msi-z77a-g4](https://www.hackintosh-forum.de/forum/thread/45593-hackintosh-boot-msi-z77a-g43/?postID=555255#post555255)3/3postID=555

[https://www.hackintosh-forum.de/forum/thread/45593-hackintosh-boot-msi-z77a-g4](https://www.hackintosh-forum.de/forum/thread/45593-hackintosh-boot-msi-z77a-g43/?postID=555255#post555255)3/4postID=555

Das ist die Partition die ich immer manuell anwähle.

[https://www.hackintosh-forum.de/forum/thread/45593-hackintosh-boot-msi-z77a-g4](https://www.hackintosh-forum.de/forum/thread/45593-hackintosh-boot-msi-z77a-g43/?postID=555255#post555255)3/8postID=555